## **How to Calculate the Correlation Coefficient**

(Casio fx-85GT)

Example: (100, 24)  $(123, 25)$  $(97, 22)$ 

**Step 1:** Put calculator in STAT LINEAR MODE by pressing

```
[MODE] [2] (Stat) [2] (A+Bx)
```
**Step 2:** Input the data, by typing

100 **[=]** 123 **[=]** 97 **[=] (i.e. the "x values" in this example)**

**then use the arrow keys**  $[\mathbb{Q}]$  **then**  $[\n\rightleftharpoons]$  **to enter the "y values"** 

24 **[=]** 25 **[=]** 22 **[=]** 

**Step 3:** To find r, type

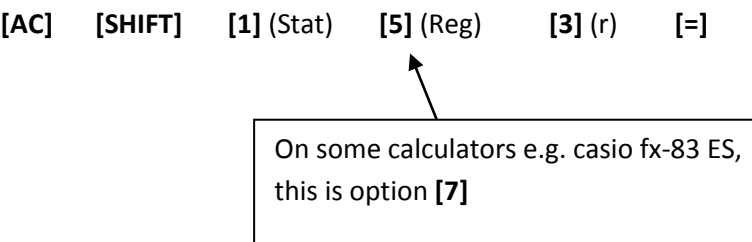

In this example, the answer should be  $r = 0.8207491025$